# **COORDENADORIA DE REGISTROS ACADÊMICOS - CRA**

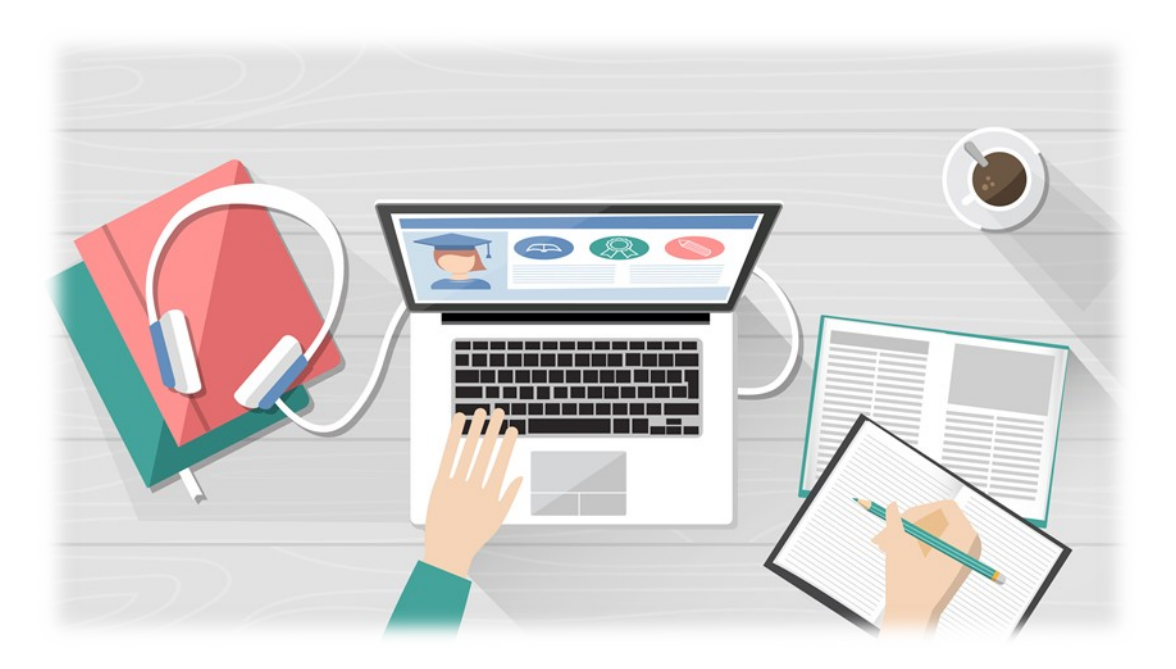

## **COORDENADORIA DE REGISTROS ACADÊMICOS - CRA**

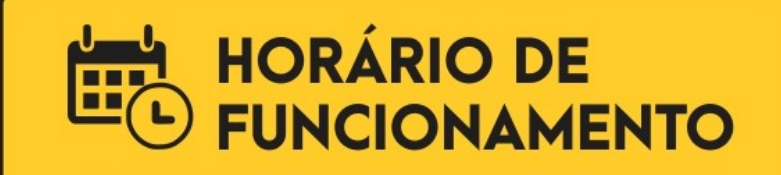

#### **SEGUNDA A SEXTA**

8h às 11:30 e das 12:30 às 17h

Coordenadora: Charlene Corteletti Angeli

#### **CONTATOS**

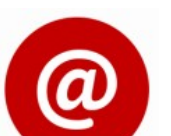

cra.cs@ifes.edu.br

(27) 2234-3000 - Ramal 3005

Para acessar o Sistema Acadêmico, clique no link <https://academico.ifes.edu.br/> ou copie esse link e cole diretamente no seu navegador de internet.

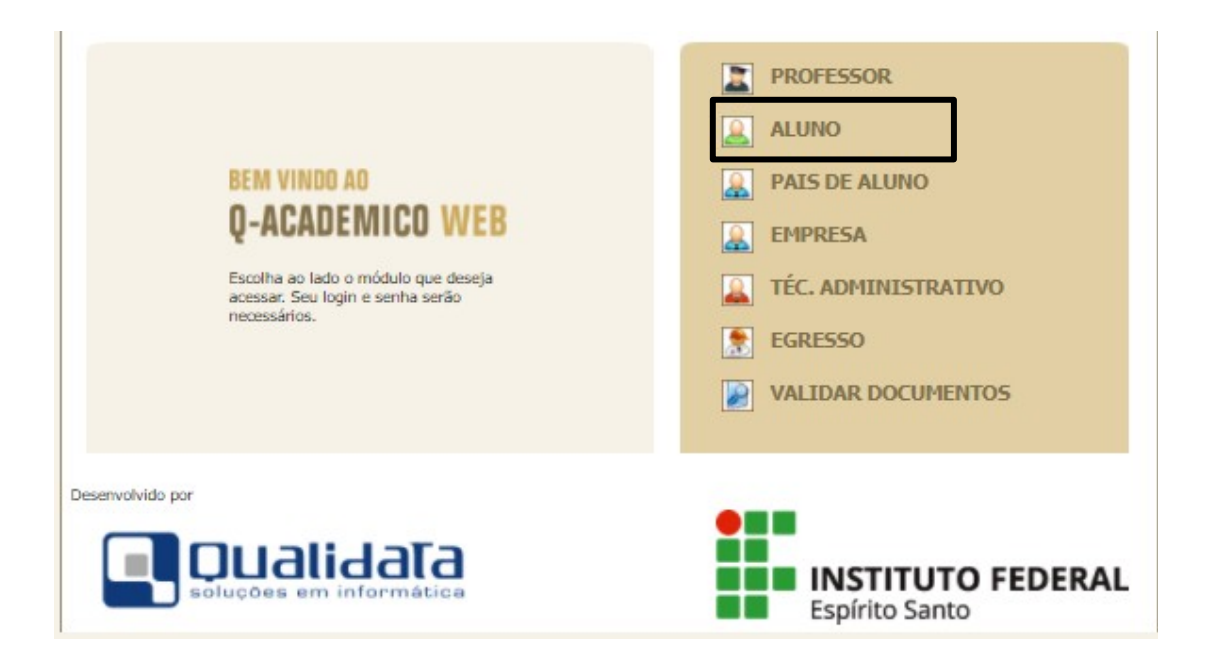

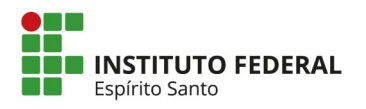

Ao clicar na opção Aluno, abrirá a tela da imagem abaixo. Se já fez o primeiro acesso ao sistema, digite no campo Login o seu nº de matrícula e a senha, clique em OK.

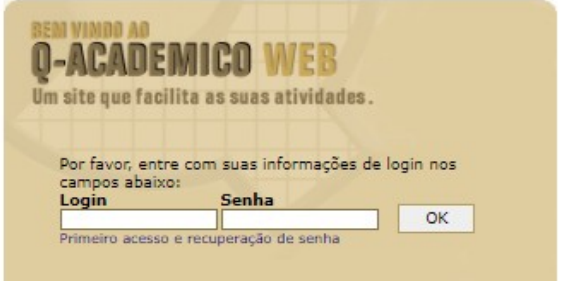

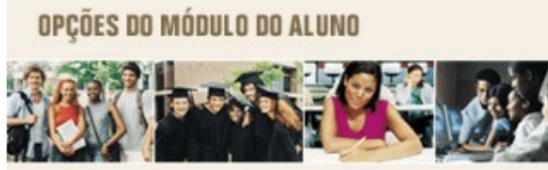

O Q-Acadêmico Web oferece uma grande quantidade de informações para você. Através dos ícones abaixo você pode conhecer melhor as opções deste módulo.

Passe o mouse sobre os ícones para visualizar sua descrição.

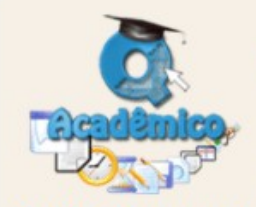

O Q-Acadêmico Web o aproainda mais da sua instituição, dos seus profesda sua turma. importante ferramen-ta você. possibilitara estudante, universo de informações muito grande, ao alcance de poucos cliques.

Qualidata Soluções em Informática www.qualidata.com.br

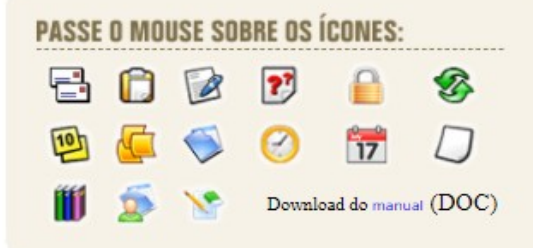

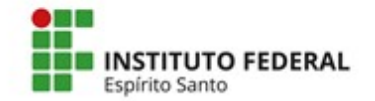

Caso nunca tenha acessado o Sistema Acadêmico ou não lembre a sua senha de acesso, clique em "Primeiro acesso e recuperação de senha" (localizado abaixo do campo Login). Abrirá a tela mostrada na imagem abaixo, digite seu login (é a sua matrícula no curso, é também o mesmo login usado no AVA Moodle) e clique em Enviar. Você receberá um e-mail do Sistema no prazo de até 30 minutos, aguarde. Quando receber o e-mail, siga as instruções de acesso.

#### **Recuperar Senha**

Informe sua matrícula ou login para recuperar a senha

Matrícula

Enviar

Quando realizar o primeiro acesso, abrirá a tela de "Pedido de Alteração de Dados Cadastrais", por favor, atualize seus dados pessoais, caso necessário, e clique em Enviar (localizado no final da tela).

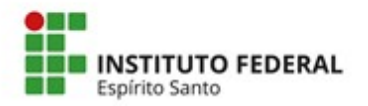

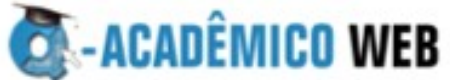

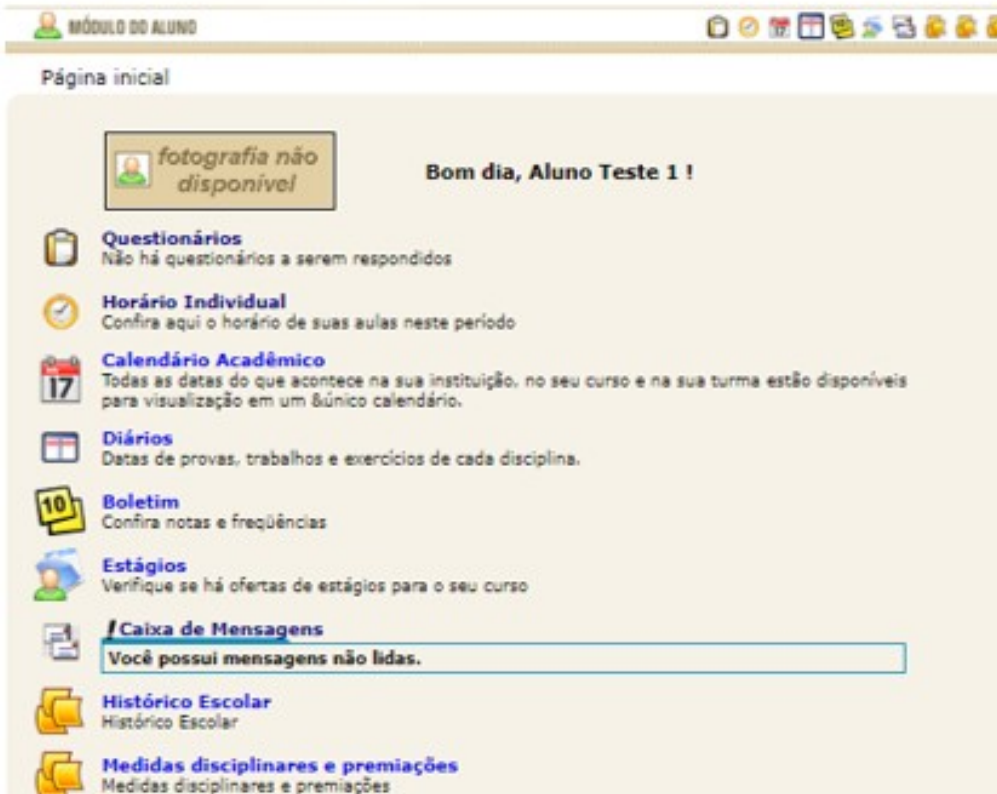

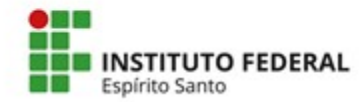

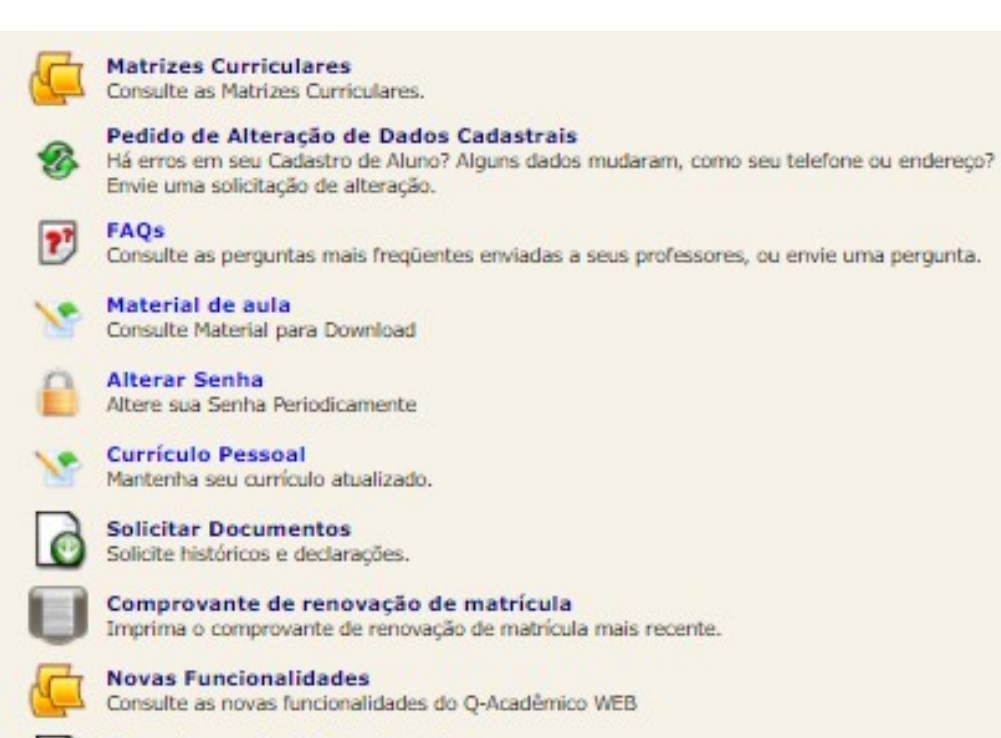

Gerenciamento de Downloads Gerenciamento de Downloads

Senha dos Pais ou Responsável Envia a senha dos país ou responsável pelo aluno por email.

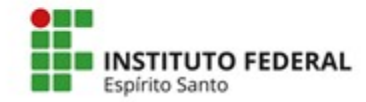

# **FUNCIONALIDADE - SENHA DOS PAIS OU RESPONSÁVEL**

Nesta funcionalidade o próprio aluno envia senha para os pais ou responsável por email.

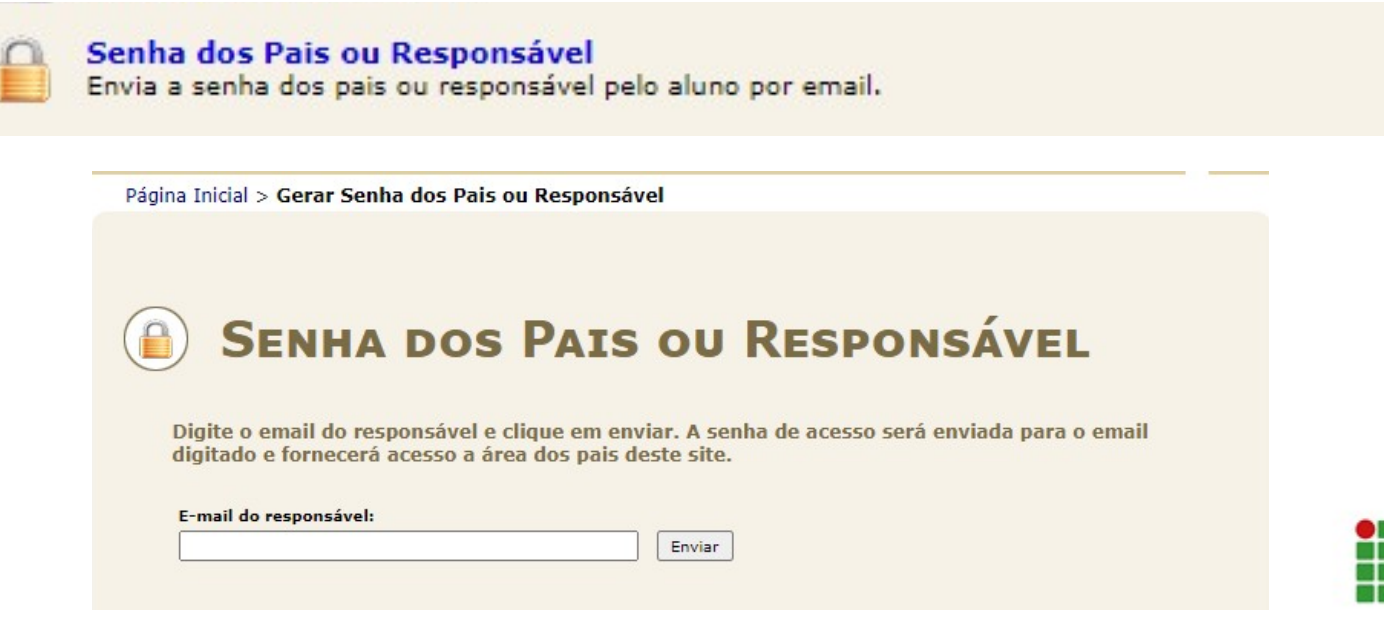

**NSTITUTO FEDERAL** 

Espírito Santo

# **FUNCIONALIDADE - SENHA DOS PAIS OU RESPONSÁVEL SISTEMA ACADÊMICO WEB ALUNO**

Acesso dos pais ou responsáveis: https://academico.ifes.edu.br/

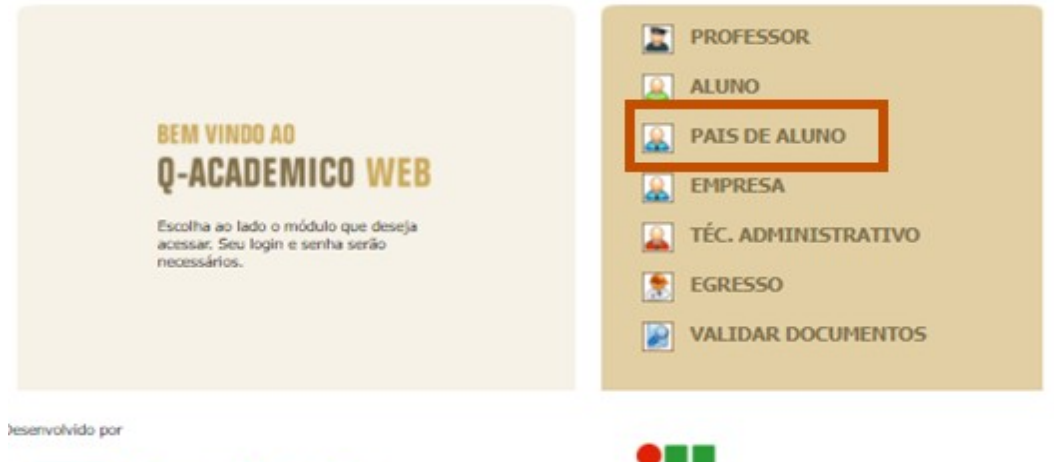

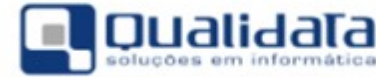

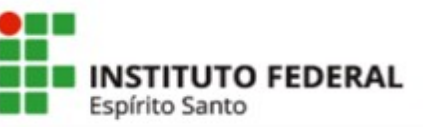

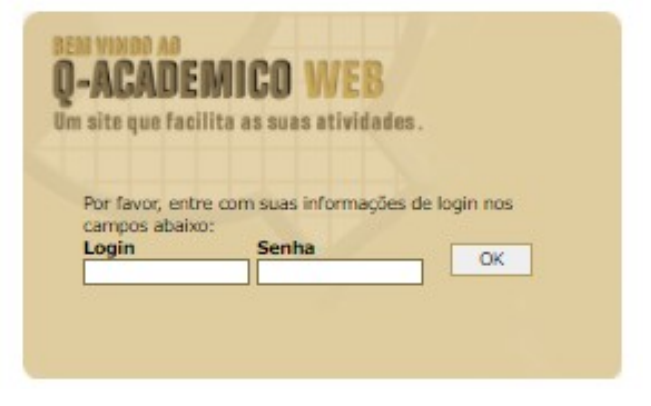

#### **Login:** nº da matrícula do estudante

**Senha:** a senha para acesso será enviada para o e-mail digitado pelo aluno e fornecerá acesso a área dos pais.INSTITUTO FEDERAL Espírito Santo

## **FUNCIONALIDADE – SOLICITAR DOCUMENTOS**

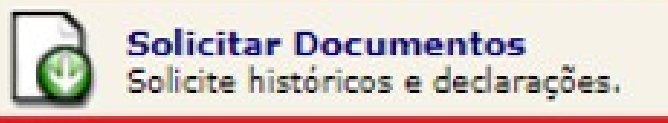

Ao clicar em solicitar documentos, o sistema irá redirecioná-lo para o módulo de solicitação de documentos, onde por padrão, caso ainda não tenha utilizado o módulo, nenhuma solicitação estará sendo exibida. Para realizar uma nova solicitação, clique em "**Nova Solicitação**":

**TUTO FEDERAL** 

Espírito Santo

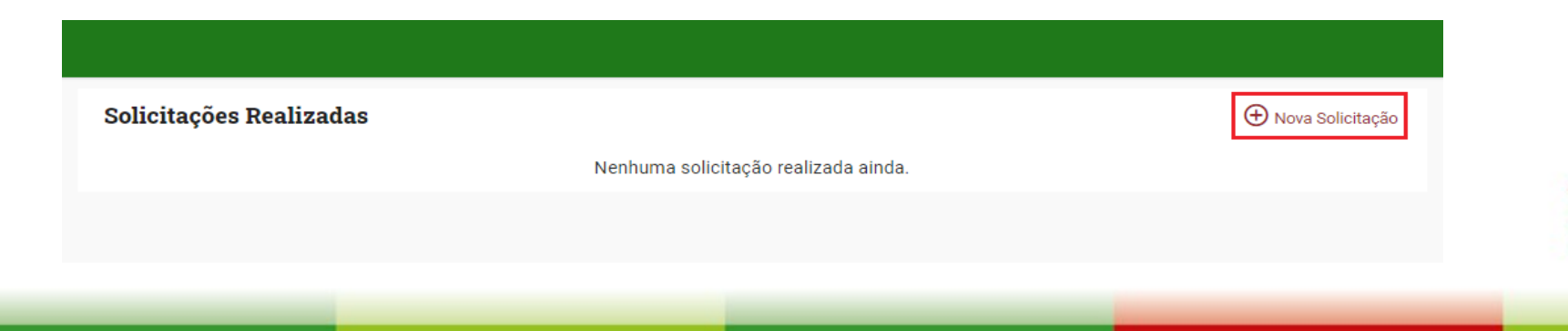

### **FUNCIONALIDADE – SOLICITAR DOCUMENTOS**

A clicar, o sistema irá exibir a tela para realizar uma nova solicitação. Para isto, basta selecionar qual documento deseja solicitar, os documentos disponíveis são atestado de escolaridade, boletim escolar, histórico escolar parcial e horário do aluno:

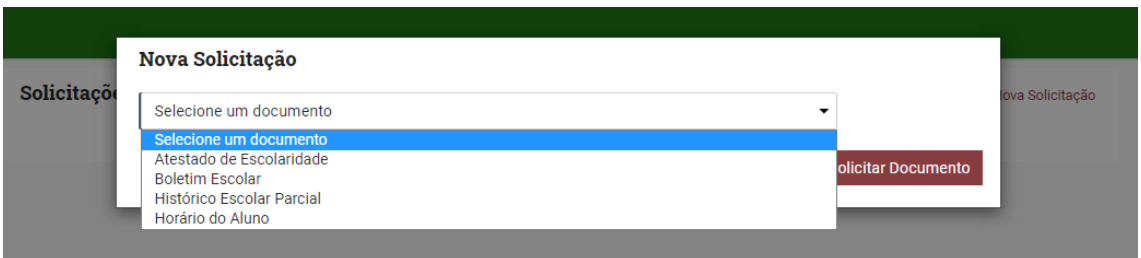

Ao selecionar o documento de sua preferência, clique em "**Solicitar Documento**":

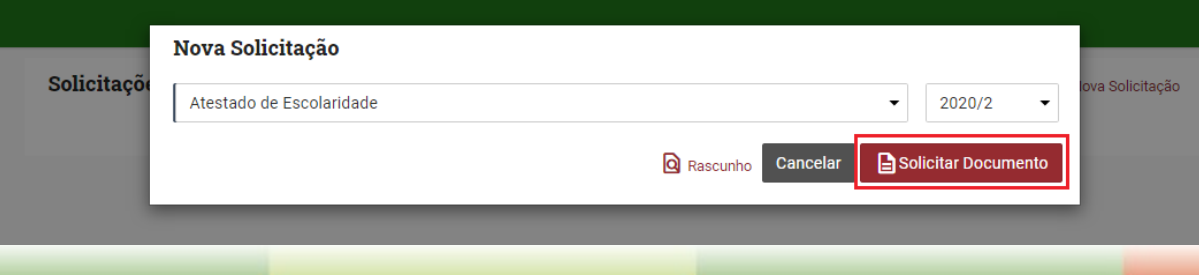

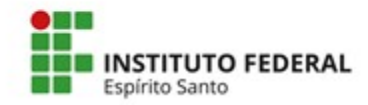

# **FUNCIONALIDADE – SOLICITAR DOCUMENTOS**

Após isso, o sistema irá processar a solicitação realizada e, em seguida, o download do documento irá se iniciar automaticamente. Caso o download não se inicie, basta clicar em "**Download**" no documento gerado:

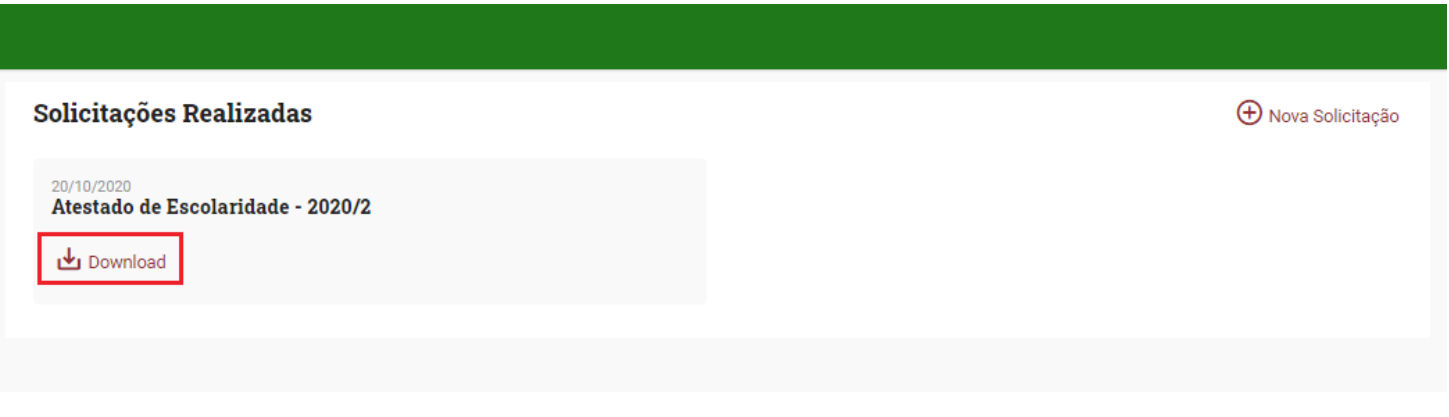

Procure na pasta de download do seu navegador pelo arquivo gerado.

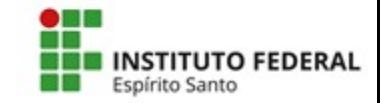

### **VALIDAÇÃO DE DOCUMENTOS WEB**

Para verificar a autenticidade de um documento gerado na WEB por um aluno, foi disponibilizado na tela inicial do Acadêmico WEB, uma opção para validar documentos.

Todo documento gerado através da WEB, terá em sua borda, a chave de autenticação. Essa chave será utilizada para verificar a autenticidade do documento.

Para realizar a verificação de autenticidade do documento, basta acessar o acadêmico WEB e clicar na opção "**VALIDAR DOCUMENTOS**":

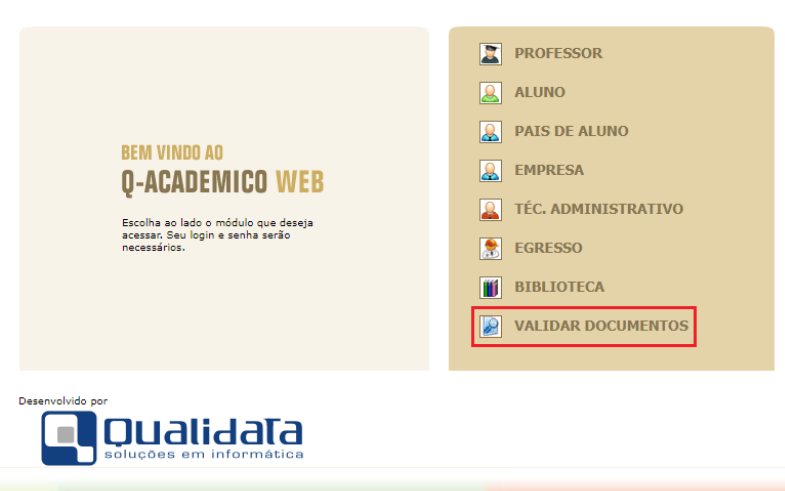

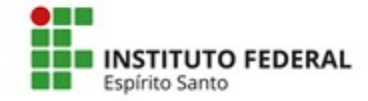